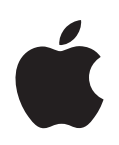

# **Välkommen till Panther**

Här får du veta vad du kan göra med Mac OS X och Mac OS X-programmen.

Apple Computer, Inc. © 2004 Apple Computer, Inc. Alla rättigheter förbehålls.

Apples logotyp är ett varumärke som tillhör Apple Computer, Inc. och som är registrerat i USA och andra länder. Det tecken föreställande Apples logotyp som skrivs med alternativ-A får inte användas i kommersiellt syfte utan skriftligt tillstånd från Apple Computer.

Apple, Apples logotyp, iLife, iMovie, iTunes, Mac, och Mac OS är varumärken som tillhör Apple Computer, Inc. och som är registrerade i USA och andra länder. Finder, GarageBand, iDVD, iLife, iPhoto, iPod, iSight, Panther, Safari, SnapBack och SuperDrive är varumärken som tillhör Apple Computer, Inc. .Mac är ett servicemärke som tillhör Apple Computer, Inc.

Eftersom Apple ofta distribuerar uppdaterad och ny programvara kan bilderna i den här boken vara något annorlunda än de som visas på skärmen.

# **<sup>1</sup> Välkommen till Panther**

Mac OS X fungerar som du vill att det ska göra. Det är enkelt och ändå kraftfullt, så att du kan chatta med vänner, ordna skrivbordet, sortera fotoalbumet och göra tio andra saker samtidigt, snabbt och lätt.

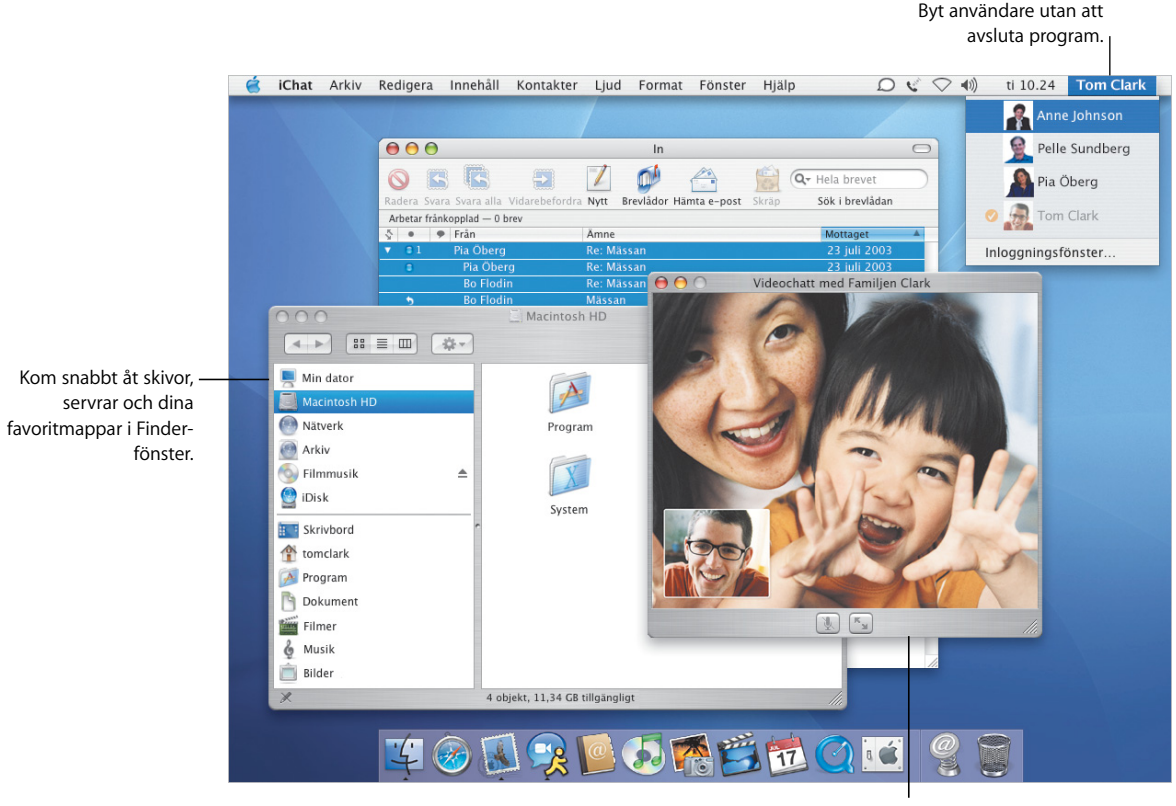

Använd iChat AV till att videochatta med vänner och kolleger.

# Du står i centrum

Med Mac OS X står du i datorns centrum, så att du enkelt kan hitta dina filer var de än är. I fältet till vänster i varje Finder-fönster kan du enkelt komma åt din iDisk, nätverket, din hemmapp och andra favoritmappar.

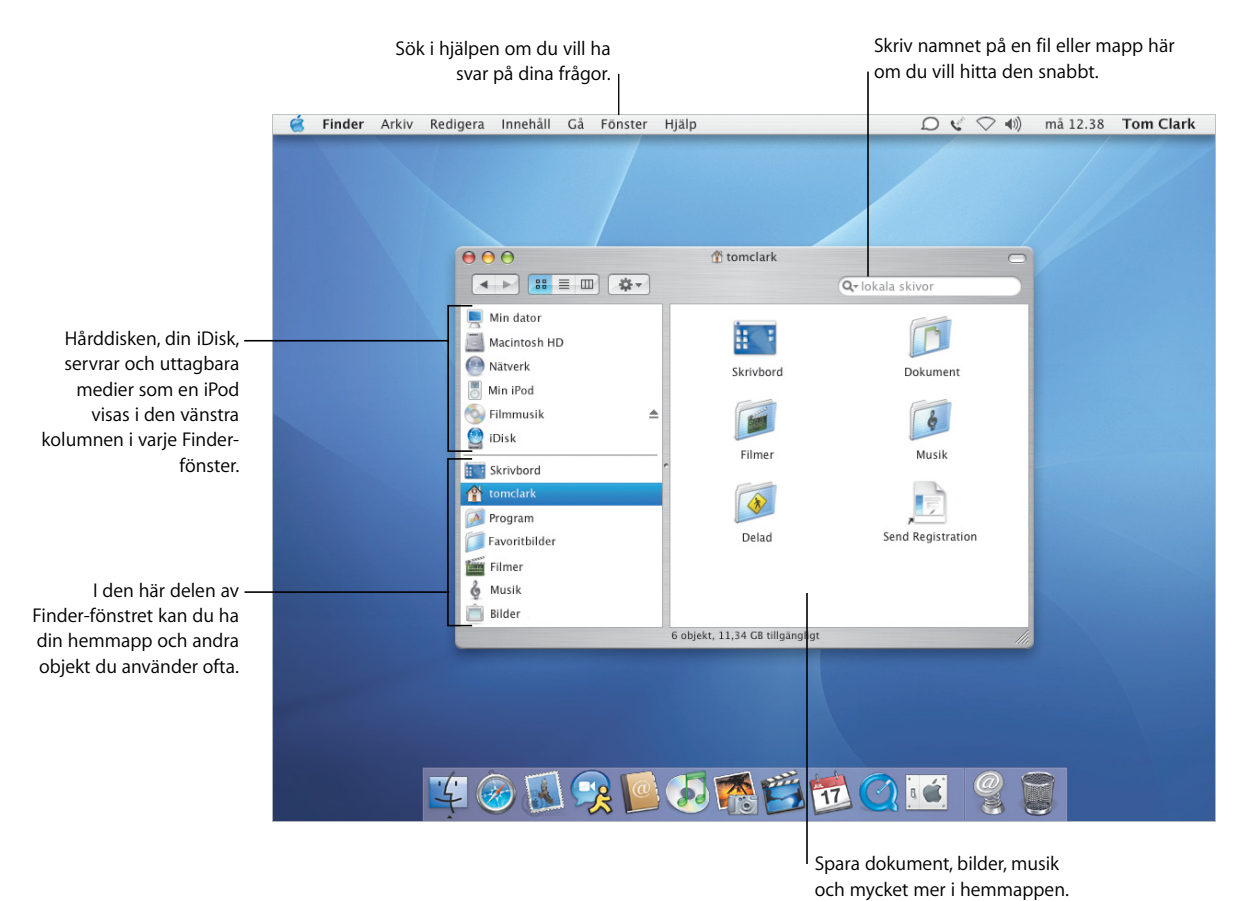

- **•** Använda Finder
- **•** Navigera i nätverket
- **•** Använda hemmappen
- **•** Öppna och spara dokument
- **•** Söka efter filer

# **Alltid lika enkel åtkomst**

I Mac OS X Panther kan du komma åt platser lika enkelt när du öppnar och sparar filer i program som när du söker efter filer i Finder.

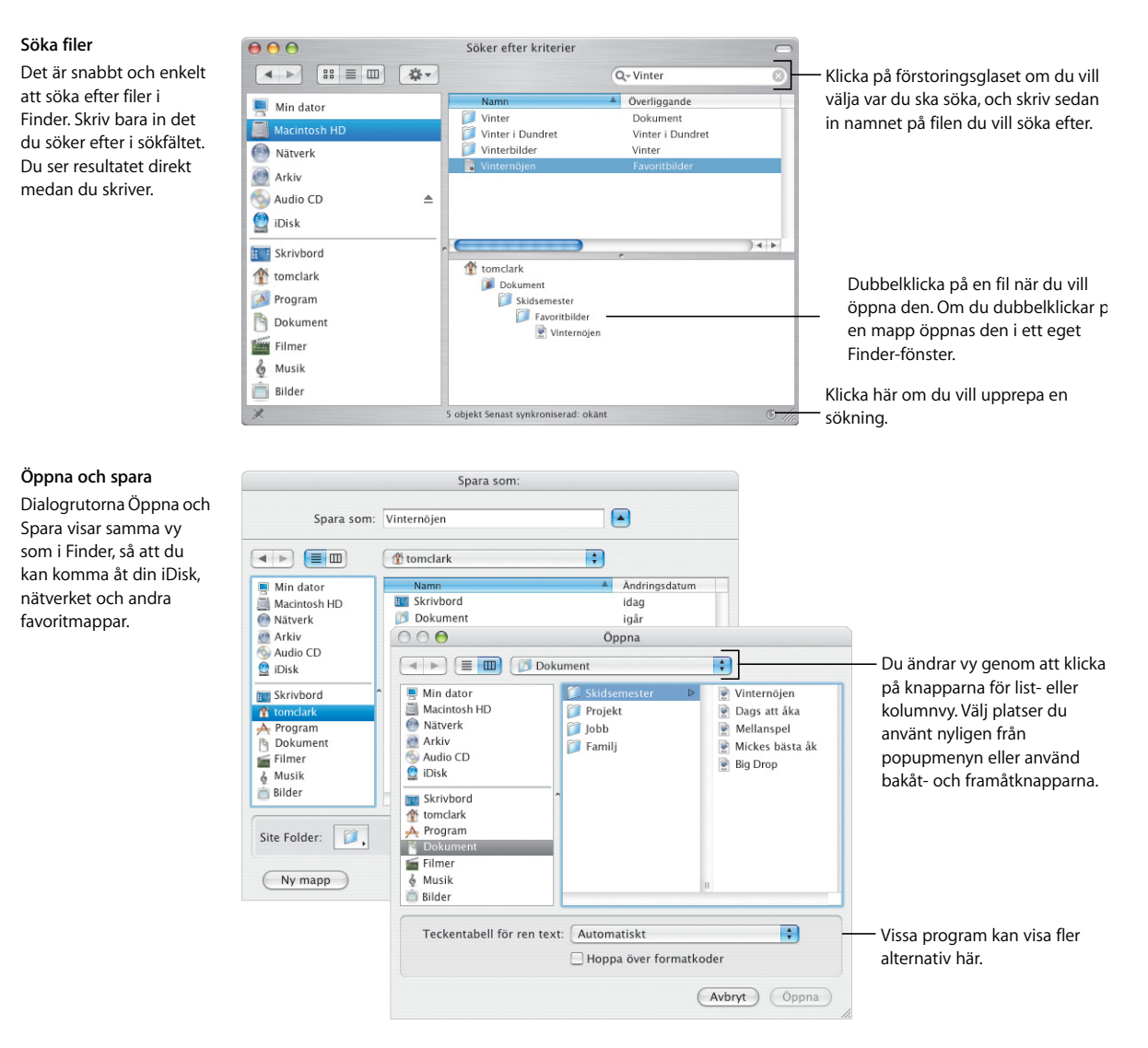

#### **5**

# Anpassa Finder

Finder har många praktiska funktioner med vars hjälp du kan arbeta på det sätt du vill. Du kan anpassa Finder-fönstret så att du snabbt kan komma åt de filer och mappar du använder oftast och de åtgärder du oftast utför.

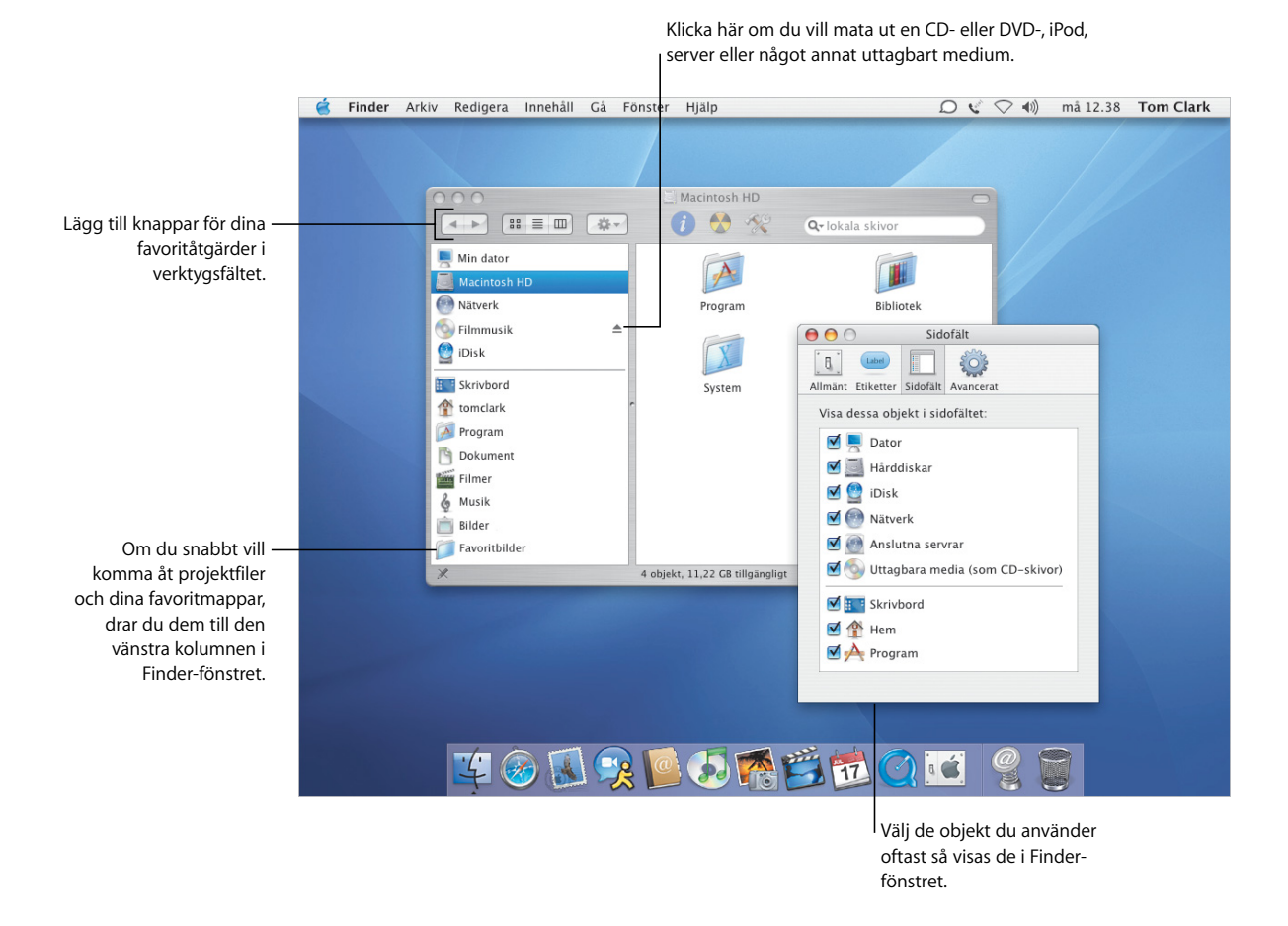

- **•** Anpassa Finder
- **•** Lägga till objekt i sidofältet
- **•** Använda hemmappen
- **•** Välja märkning

## **Anpassa filer**

I popupmenyn Åtgärd i verktygsfältet kan du färgmärka filer och utföra andra åtgärder på dem. Du kan anpassa fönster och färgmärkningar i Finder så de passar dina behov.

#### **Åtgärder**

Beroende på vilket objekt du markerat visas olika menyval i popupmenyn Åtgärd. När du markerar en fil kan du välja märkning för den, komprimera den eller välja ett program som filen ska öppnas med.

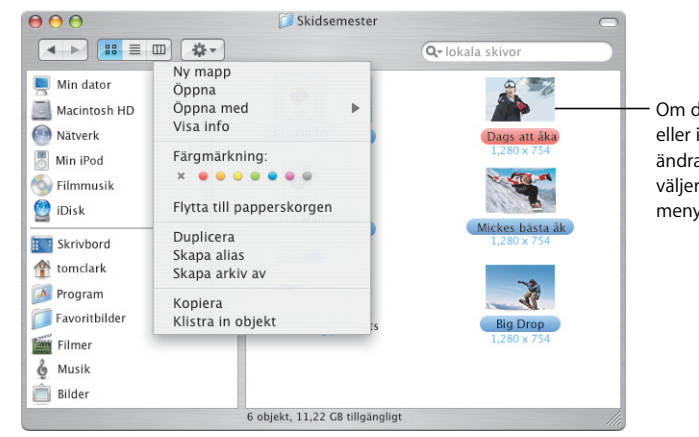

Om du vill visa förhandssymboler eller information om objekt eller ändra bakgrundsfärg i Finder-fönster, väljer du Visa visningsalternativ från menyn Innehåll.

#### **Märkning**

Med färgmärkning kan du snabbt identifiera viktiga dokument. Du kan ange dina egna namn för märkningar och söka efter filer utifrån deras märkning. Du kan också se märkningar i dialogrutorna Öppna och Spara.

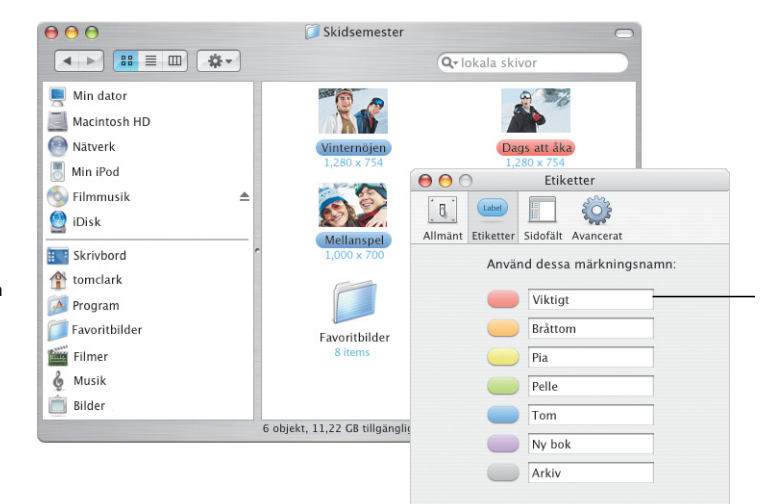

Använd panelen Etiketter i Finderinställningarna om du vill anpassa namn på märkningar.

# Lättare för dig

Mac OS X gör det lättare än någonsin att få jobbet gjort, även när du gör flera saker samtidigt. När du har så många fönster öppna att det blir svårt att se vad du gör, kan du aktivera Exposé och rensa upp med en enda tangenttryckning.

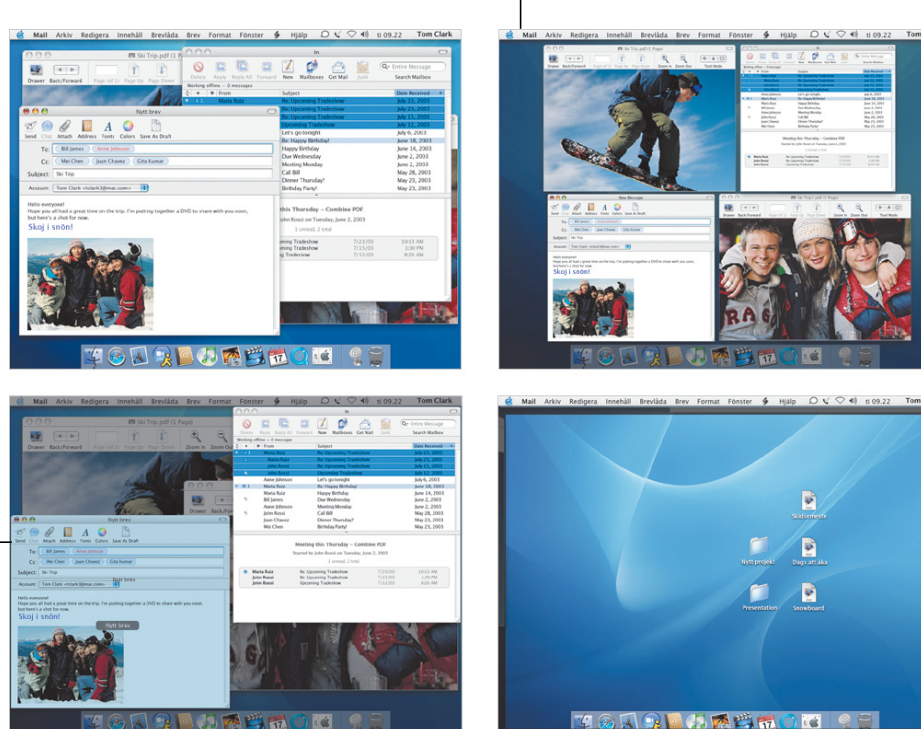

**Exposé**

Med de här kortkommandona kan du se fönstren du arbetar med eller skrivbordet. Om du vill ändra de förvalda kortkommandona i Exposé eller använda hörnen av skärmen, öppnar du Systeminställningar och klickar på Exposé.

När pekaren är över ett fönster ser du fönstrets titel.

> <sup>I</sup> Om du vill se alla fönster i det aktiva programmet trycker du på F10.

Om du vill komma åt skrivbordet trycker du på F11. Tryck på F11 igen för att se fönstren.

Om du omedelbart vill se alla öppna

fönster trycker du på F9.

- **•** Anpassa Exposé
- **•** Kopiera objekt med Exposé
- **•** Växla mellan program
- **•** Byta användare

## **Byta användare**

Med Mac OS X är det enkelt för flera användare att dela på en dator. Och i Panther kan du snabbt växla till en annan användare utan att avsluta öppna program.

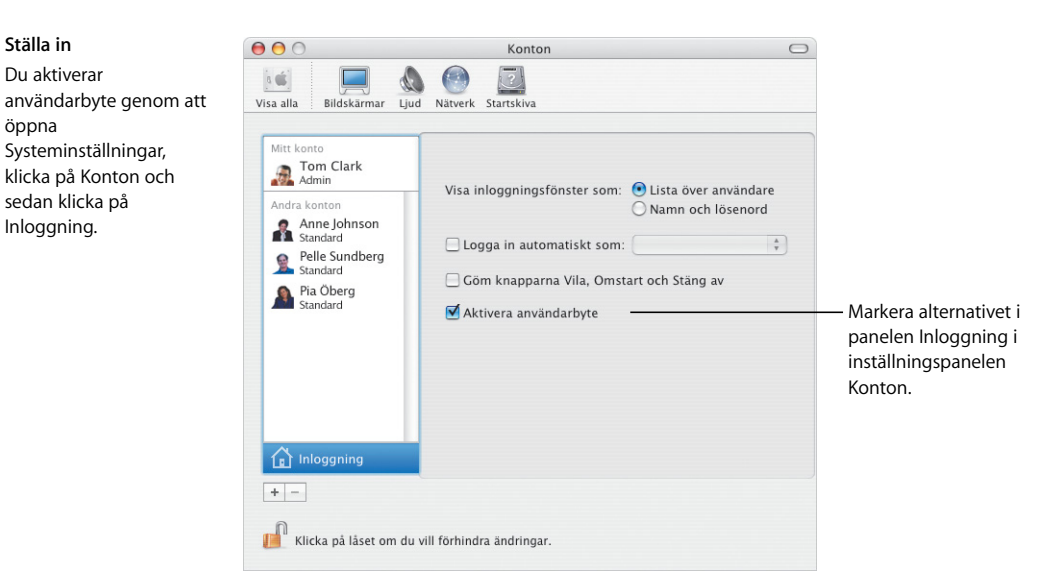

#### **Byta användare**

Du byter användarkonton genom att välja användarens namn från menyn i övre högra hörnet av skärmen. Skriv sedan in användarens lösenord om det behövs.

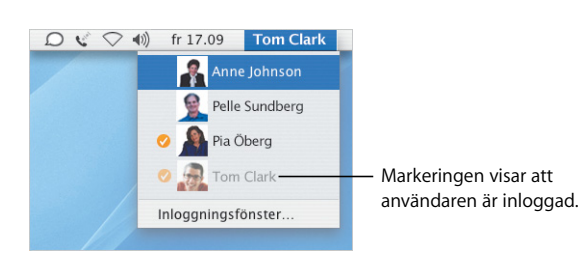

#### **Byta**

När du har skrivit in lösenordet roteras bilden så att användarens skrivbord visas.

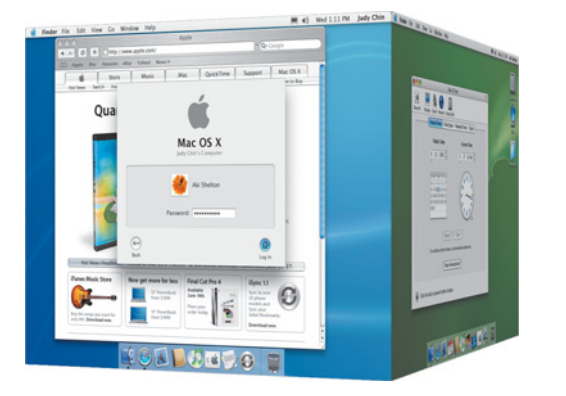

# Håll kontakten

I Mac OS X finns det många sätt att hålla kontakten med släkt, vänner och kolleger. iChat AV\* och iSight gör videokonferenser till en barnlek vare sig du diskuterar affärer, chattar med vänner eller håller kontakten med familjen.

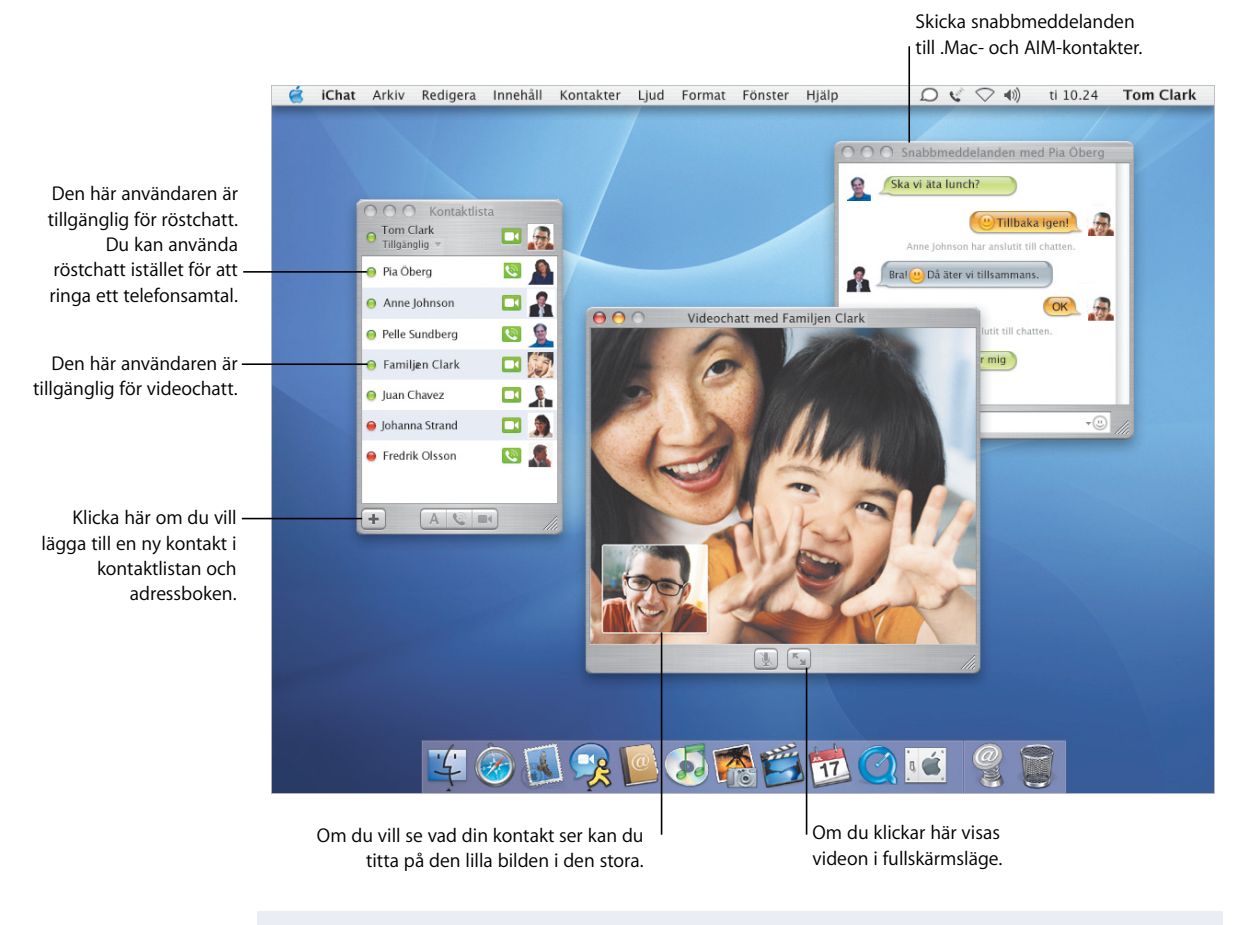

#### **Om du vill veta mer kan du söka i hjälpen efter:**

- **•** Använda iChat AV
- **•** Ställa in ett .Mac-konto
- **•** Ordna din e-post
- **•** Adressera brev

\* För att kunna använda iChat AV måste du ha ett .Mac-medlemskap eller ett AIM-konto.

## **Säg det med e-post**

Med Mail kan du utväxla e-brev med vänner och kolleger. I Panther finns det nya sätt att sortera inkommande brev och adressera de brev du skickar.

#### **Håll ordningen**

I visningsfönstret i Mail kan du gruppera alla brev med samma ämne eller "tråd". Om du klickar på det första brevet i en tråd markeras hela tråden.

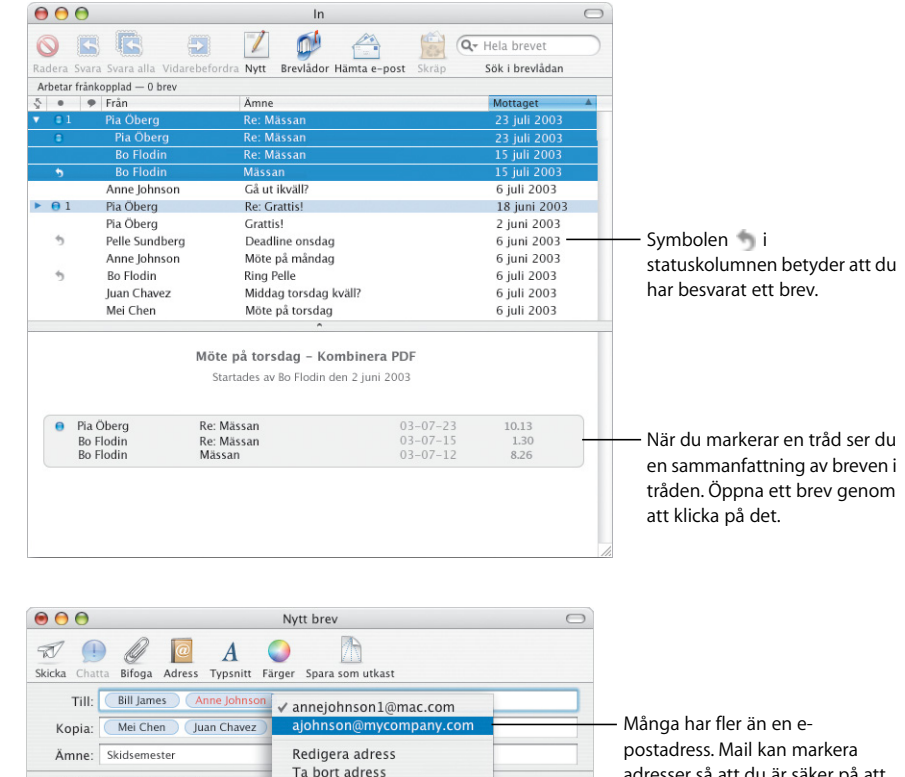

#### **Adressera brev**

Du skriver in en adress genom att börja skriva namnet på en person i Adressbok. Mail fyller i resten av adressen automatiskt. Du flyttar en adress från fältet Till till fältet Kopia genom att helt enkelt dra den. Om du klickar på en adress kan du redigera den, lägga till den i Adressbok eller välja en annan adress.

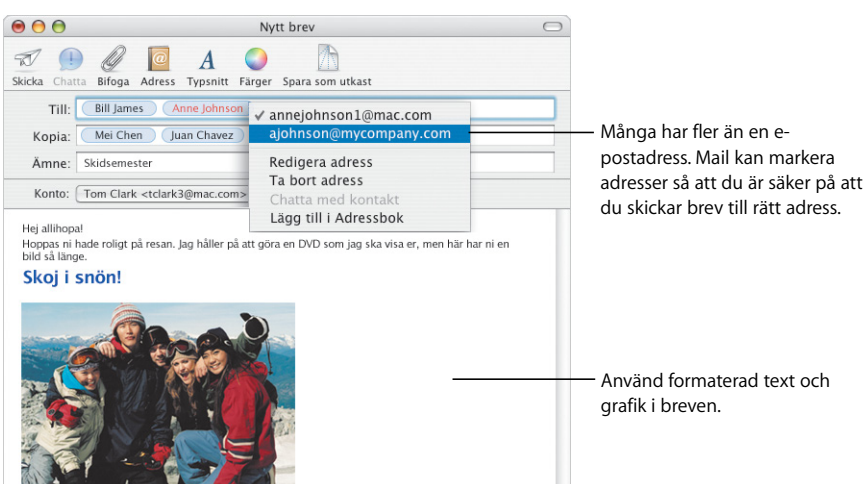

# Håll dig mobil

Med Mac OS X kan du hålla dina viktiga data uppdaterade på alla Internetanslutna datorer. Filerna på din iDisk\* finns alltid tillgängliga även när du inte är ansluten till Internet. De synkroniseras automatiskt när du ansluter till Internet.

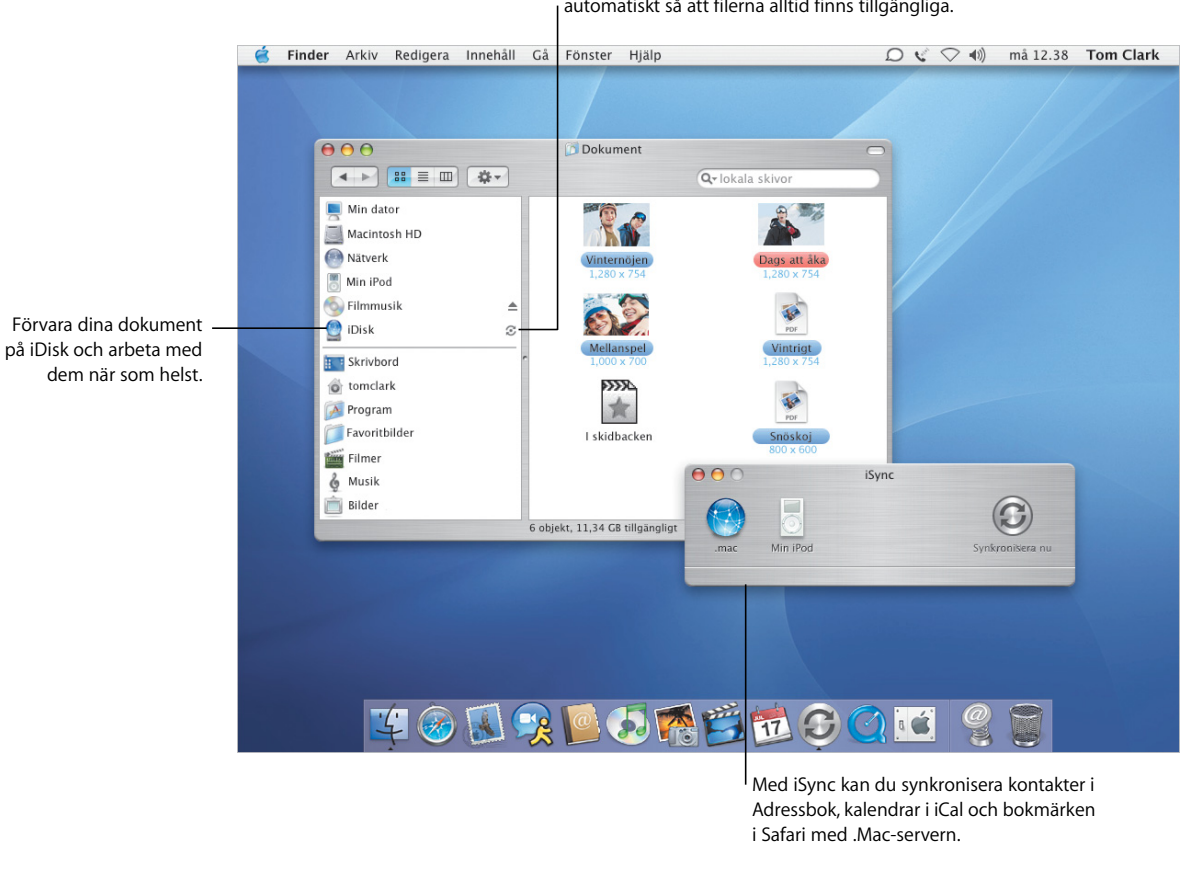

När du är ansluten synkroniseras din iDisk automatiskt så att filerna alltid finns tillgängliga.

### **Om du vill veta mer kan du söka i hjälpen efter:**

- **•** Ställa in iDisk
- **•** Synkronisera data
- **•** Skydda din dator
- **•** Aktivera FileVault

\* För att kunna använda iDisk måste du ha ett .Mac-medlemskap.

# **Sinnesfrid**

Antingen du är på resande fot eller hemma är säkerheten viktig. Slå på FileVault för att kryptera din hemmapp och hålla viktiga data säkra.

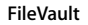

Du aktiverar FileVault i inställningspanelen Säkerhet. När du gör det måste du ange ett huvudlösenord. Använd inställningspanelen Konton om du vill aktivera FileVault för andra användare på datorn.

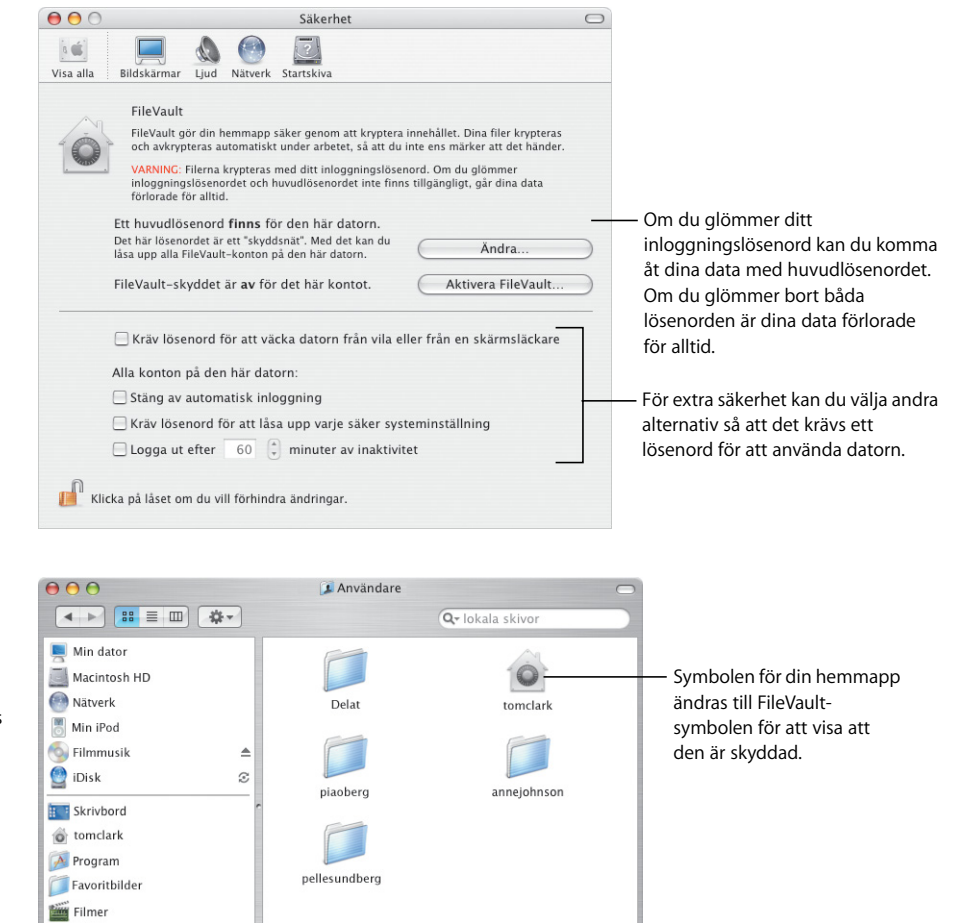

1 objekt, 32,99 GB tillgängligt

#### **Skyddad**

När FileVault är på arbetar du med filerna som vanligt i Finder och andra program. När du öppnar en fil avkrypteras den automatiskt och är färdig att använda.

> $6$  Musik Bilder

# Enkel adressering

Med Adressbok är det lätt att hålla reda på kontaktuppgifter. Du kan använda de uppgifterna till att skicka e-post, faxa ett dokument eller lägga till en kontakt i iChat AV. Du kan också skriva ut kontaktlistan så att du kan ta med dig adressboken.

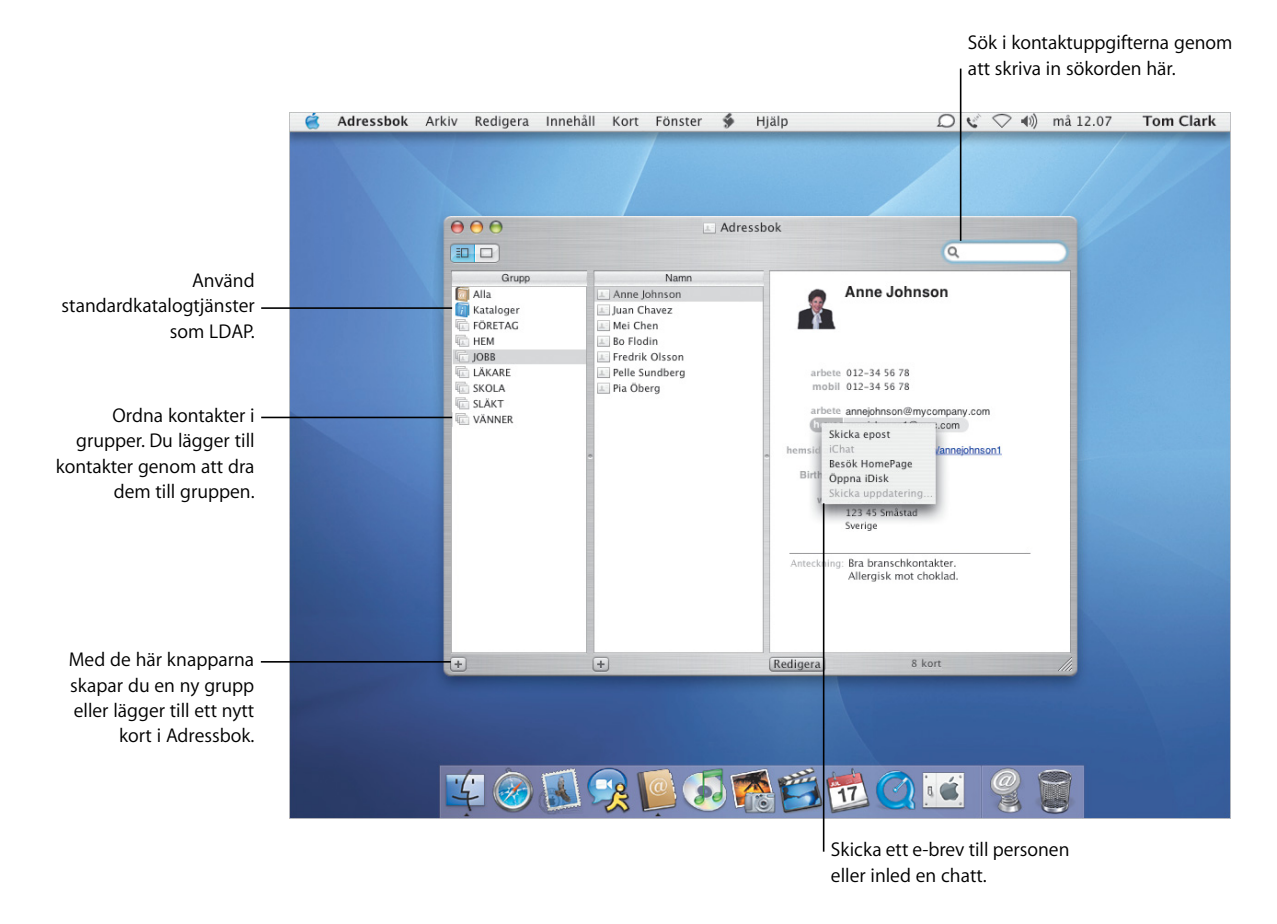

- **•** Använda Adressbok
- **•** Skriva ut dina adresser
- **•** Ställa in skrivare
- **•** Skicka och ta emot fax

# **Skriva ut och faxa**

Du kan skriva ut informationen i Adressbok som en lista eller som adressetiketter. Med det nya inbyggda faxstödet kan du skicka fax med faxnumren i Adressbok.

#### **Skriva ut**

Om du vill ha med dig din personliga adressbok skriver du ut uppgifterna i Adressbok som en lista, komplett med bilder. Du kan också skriva ut adressetiketter från Adressbok.

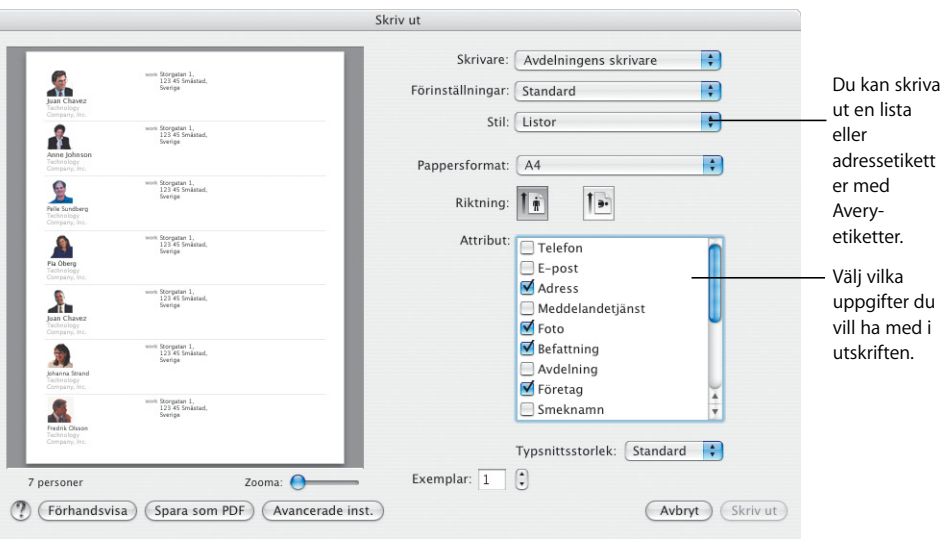

#### **Faxa**

Du kan skicka fax till kontakter med de faxnummer som finns sparade i Adressbok. Du kan också ta emot fax och visa dem i Förhandsvisning.

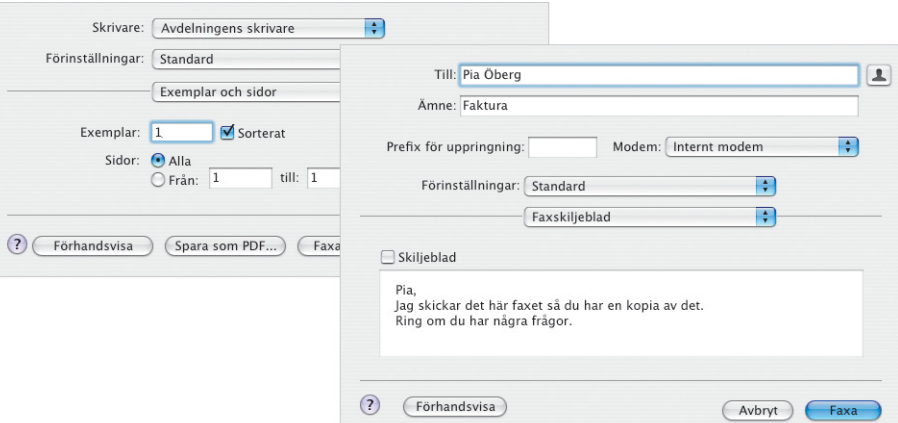

# Vidgade vyer

Förhandsvisning är den snabbaste PDF-läsaren till Mac. Hur stor PDF-filen än är kan du snabbt och enkelt hitta den information du behöver. Oavsett om du visar dokument och bilder på skärmen eller skriver ut dem från Förhandsvisning visas de alltid på bästa sätt.

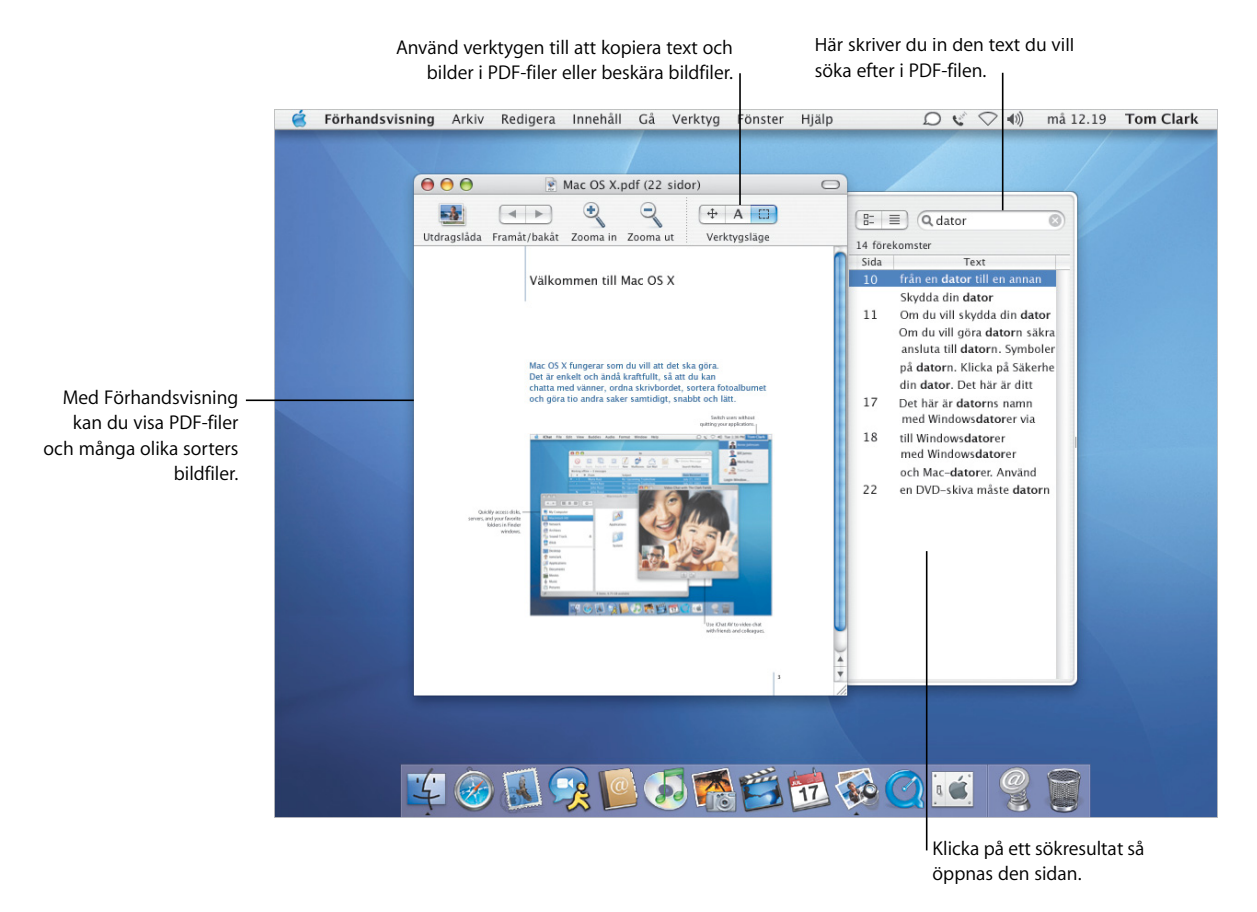

- **•** Använda Förhandsvisning
- **•** Välja typsnitt i dokument
- **•** Skapa typsnittssamlingar
- **•** Ställa in typografiska alternativ

# **Fantastiska typsnitt**

Mac OS X innehåller en enastående uppsättning typsnitt som du kan använda. Med Typsnittsbok och typsnittspanelen är det lätt att installera, förhandsgranska och hantera alla typsnitt.

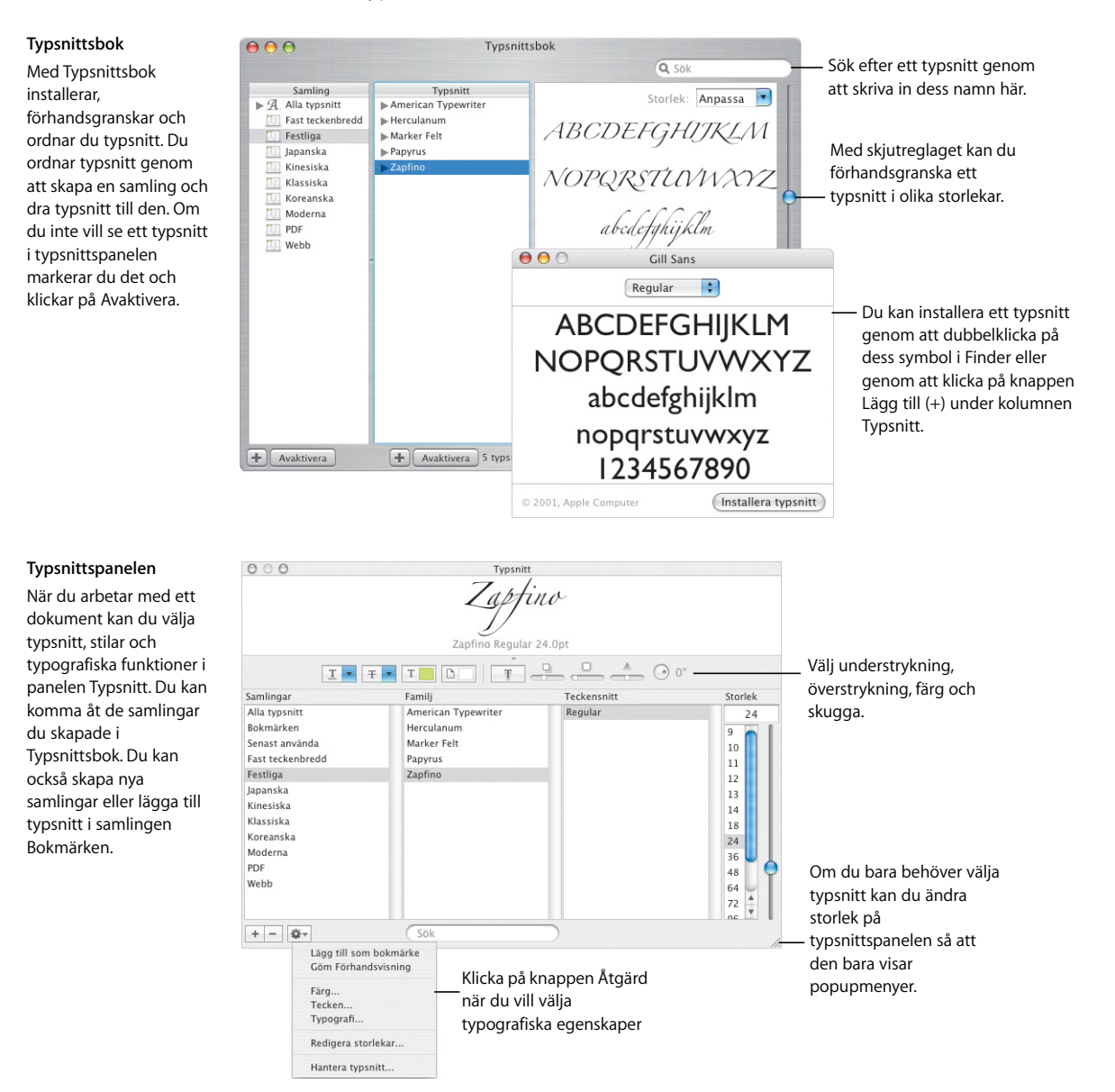

# Koppla upp dig

Mac OS X gör det lätt att ansluta till nätverket eller till Internet. När du väl är ansluten hjälper program som Safari, iChat AV och iTunes till att göra Internet roligare och mer produktivt.

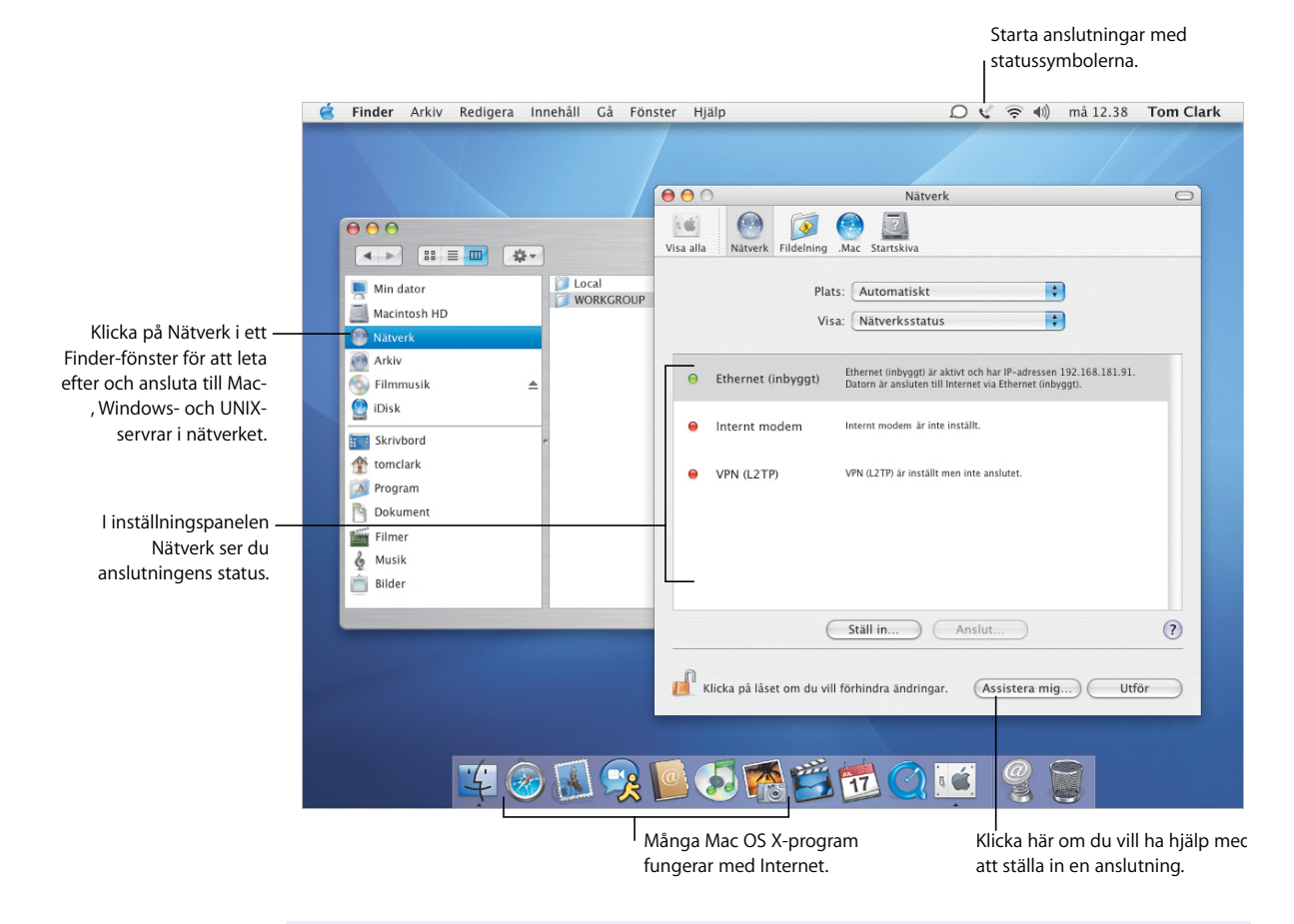

- **•** Koppla upp dig
- **•** Dela filer
- **•** Söka på Internet
- **•** Utforska Internet

# **Dela och surfa**

Det är lätt och säkert att dela filer, mappar eller Internetanslutning. Safari är den snabbaste och mest lättanvända webbläsaren för Mac.

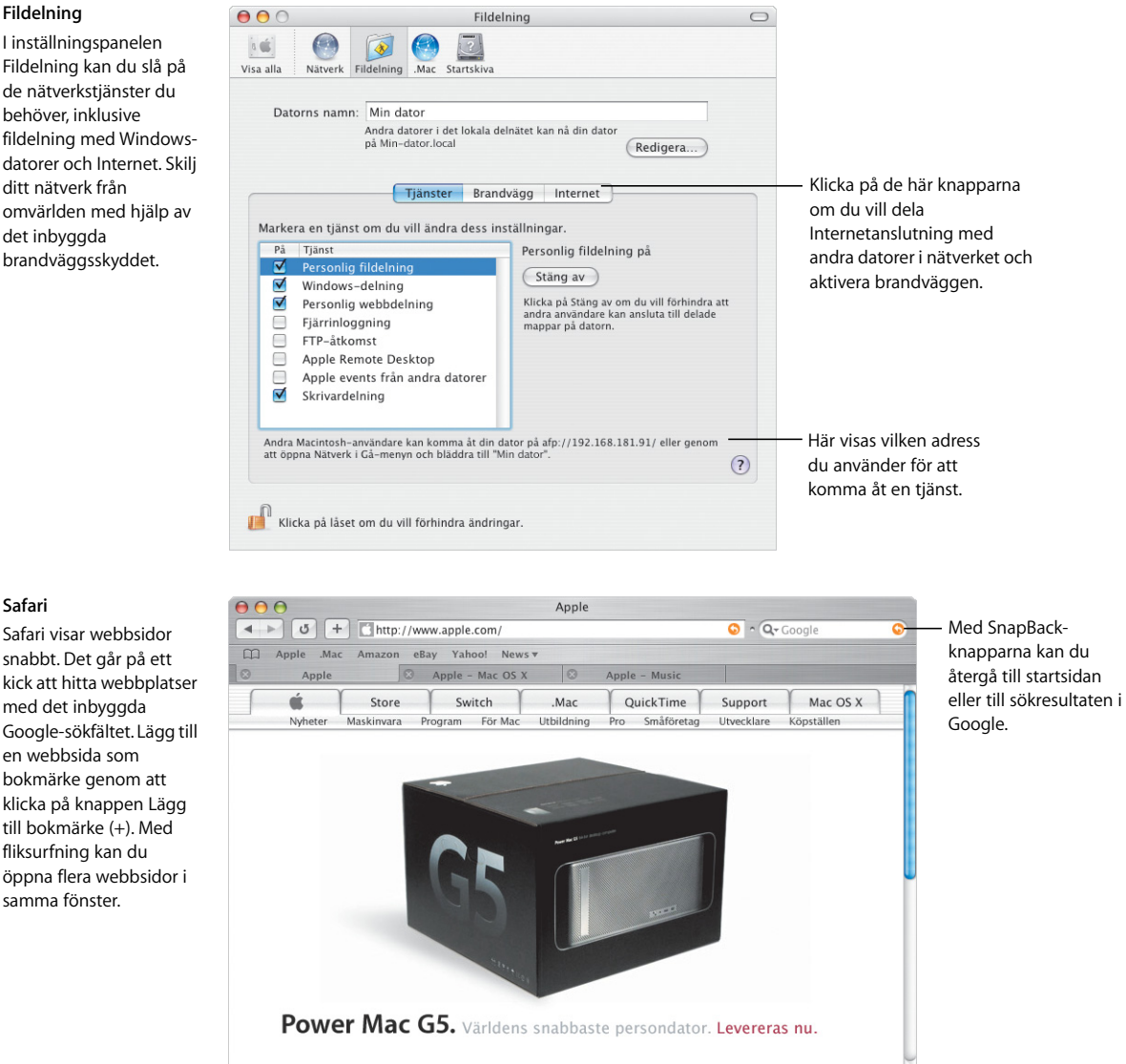

#### **Fildelning**

**Safari**

samma fönster.

I inställningspanelen Fildelning kan du slå på de nätverkstjänster du behöver, inklusive fildelning med Windowsdatorer och Internet. Skilj ditt nätverk från omvärlden med hjälp av det inbyggda brandväggsskyddet.

# Fungerar med Windows

Mac OS X passar utan problem in i Windows-nätverk så att du kan dela filer och skrivare. Du kan upprätta en säker anslutning till ett Windows-nätverk via Internet och komma åt Microsoft Exchange-servrar.

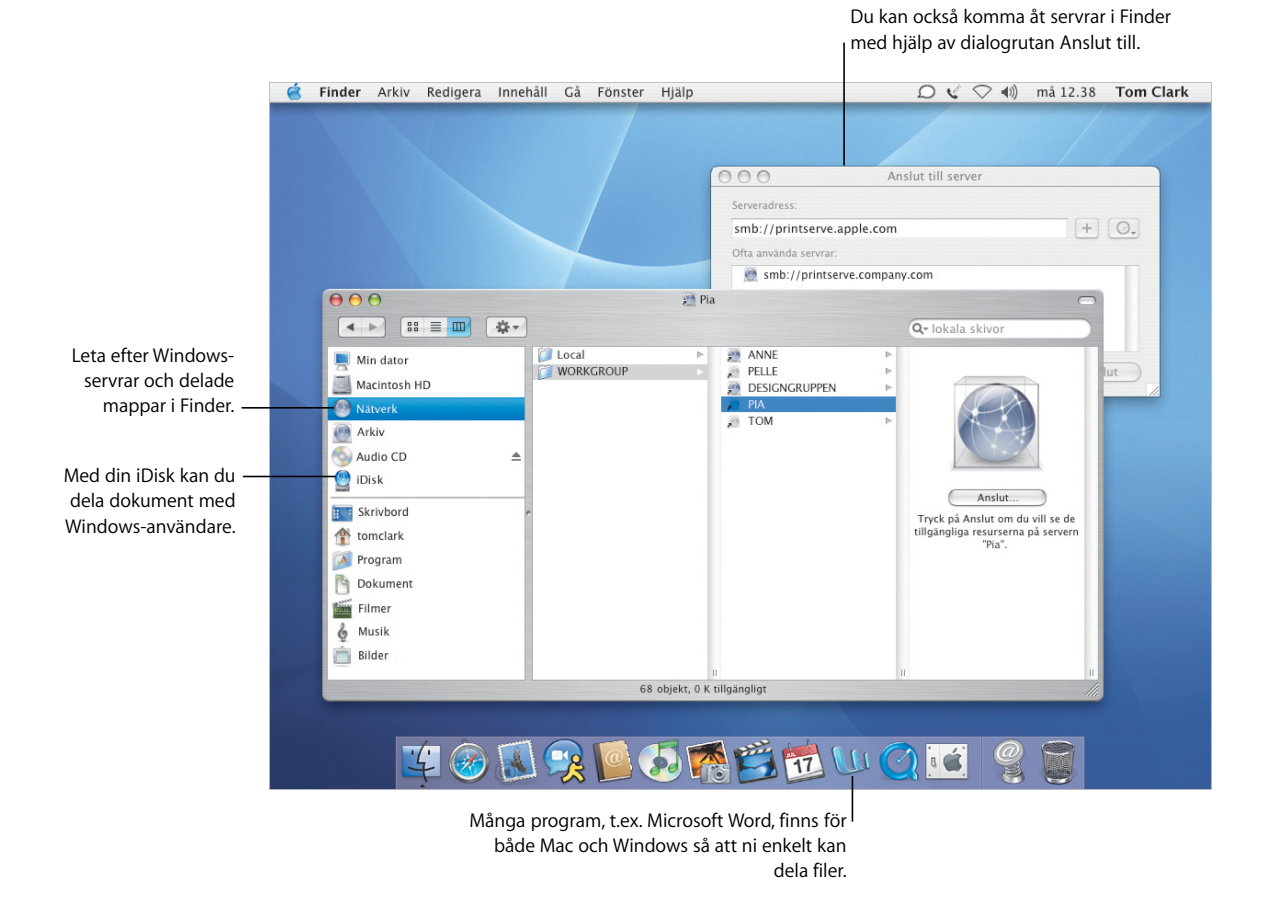

- **•** Ansluta till Windows-datorer
- **•** Dela filer med Windows-datorer
- **•** Ansluta via VPN
- **•** Öppna och spara dokument

## **Anslutningar till Windows**

Med Internetanslutning kan du upprätta VPN-fjärranslutningar till Windows- och Ciscoföretagsnätverk. Använd Mail och Adressbok med e-posttjänster i Microsoft Exchange.

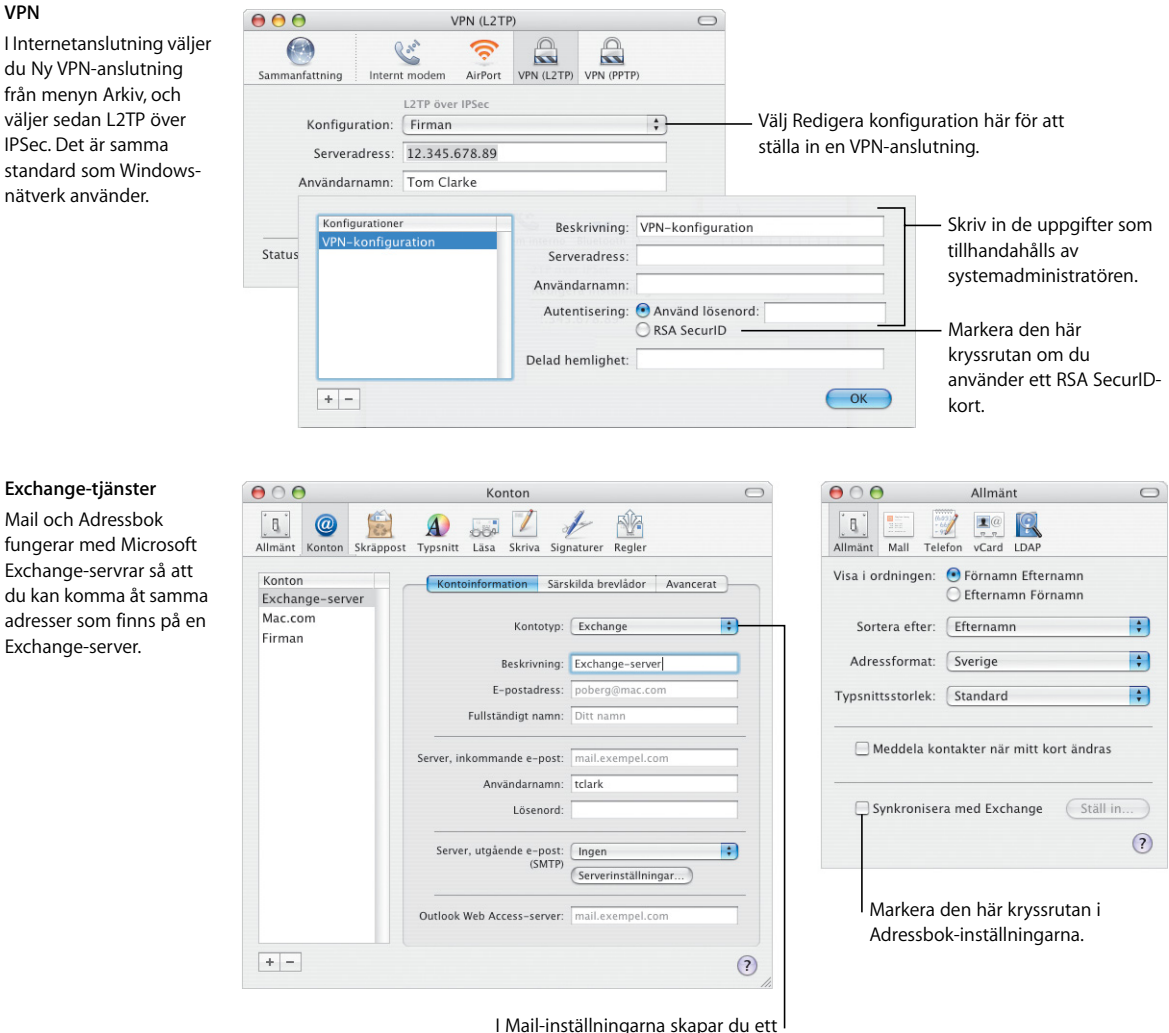

nytt konto och väljer Exchange från popupmenyn Kontotyp.

# Få ut det mesta av iLife

Vi använder i allt högre utsträckning digitala enheter till att fånga livets ögonblick. Med iLife är det lätt att plocka ut de bästa av de ögonblicken, sätta ihop dem som du vill ha dem och dela dem med andra.

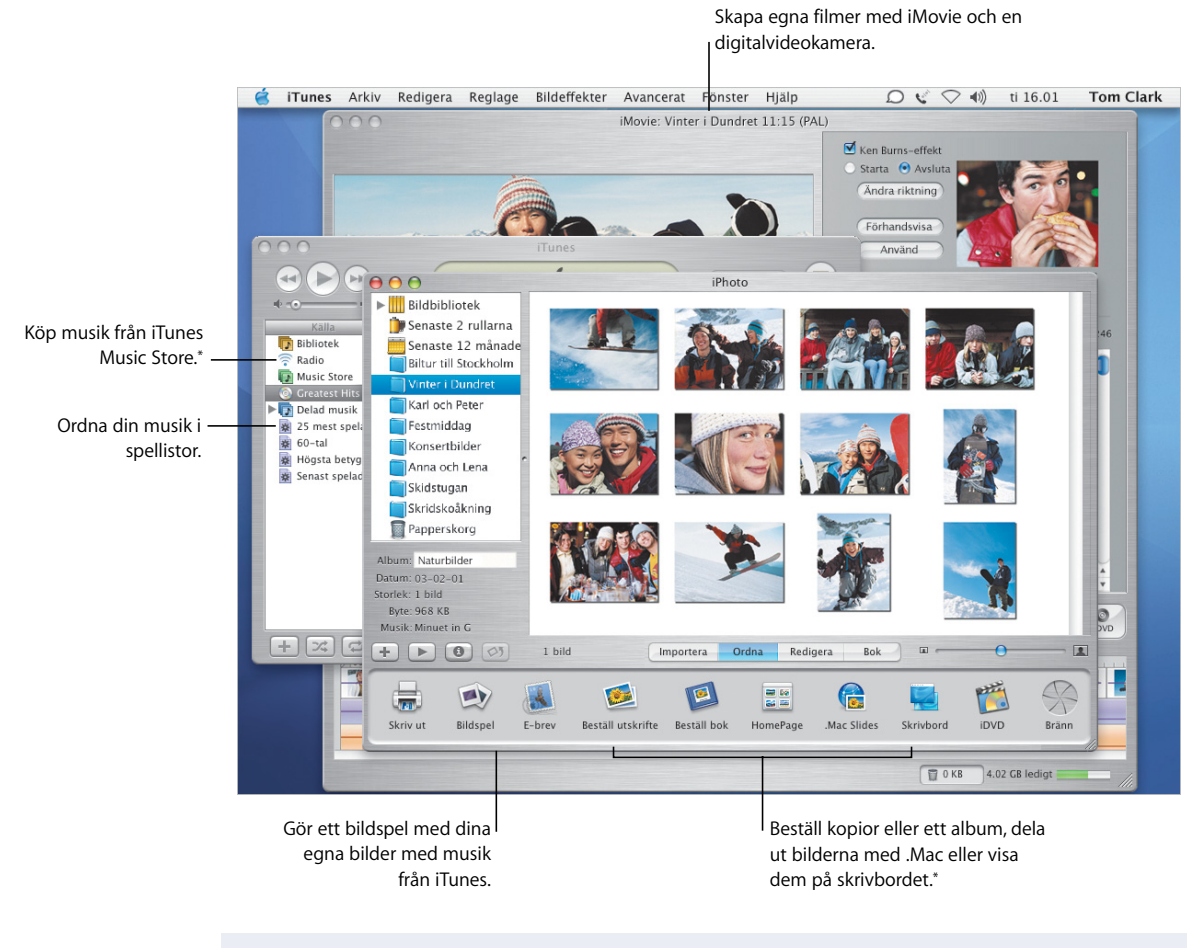

#### **Om du vill veta mer kan du söka i hjälpen efter:**

- **•** Använda iTunes till att köpa musik
- **•** Skapa ett bildspel med iPhoto
- **•** Skapa filmer med iMovie
- **•** Skapa egna DVD-skivor

\*iTunes Music Store och vissa iPhoto-tjänster finns kanske inte tillgängliga i alla länder. För att kunna använda vissa iPhoto-tjänster måste du ha ett .Mac-medlemskap.

## **Bilder och filmer**

Med iPhoto och iMovie kan du samla in digitala bilder och filmmaterial, och sedan skapa intressanta presentationer och filmer.

#### **iPhoto**

Skapa album i iPhoto och sortera dina bilder. Du kan rensa upp dina bilder och beskära dem till andra storlekar om du vill visa dem för andra.

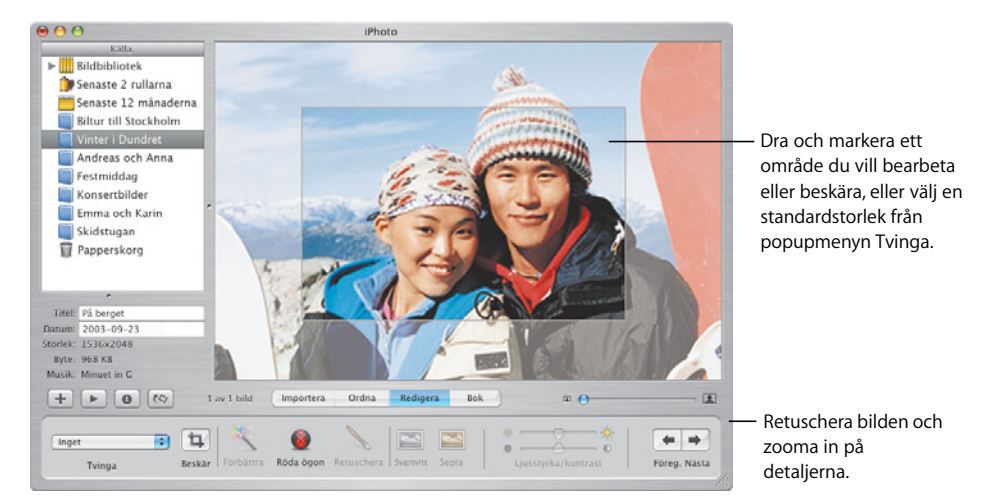

#### **iMovie**

Med iMovie för du samman dina filmer, bilder och musik. Du kan lägga till effekter, texter och övergångar för att göra upplevelsen fullödig.

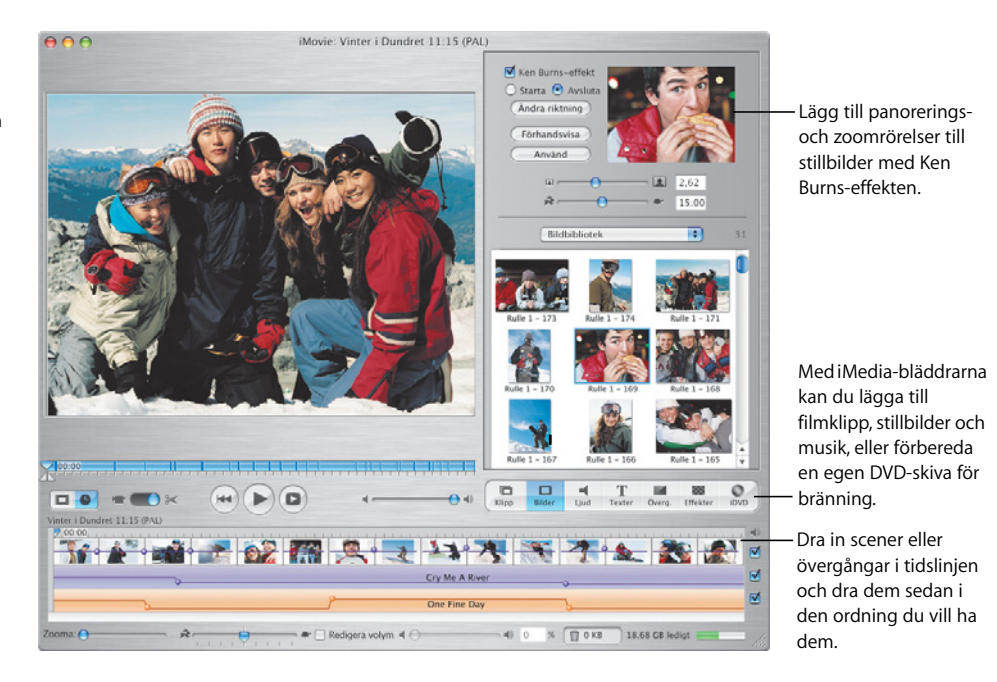

## **Skapa din egen musik**

GarageBand förvandlar din Mac till en inspelningsstudio, fullpackad med hundratals instrument för skapande, framförande och inspelning av din egen musik.

#### **GarageBand**

Skapa låtar med hjälp av inbyggda instrument, Apple-loopar och inspelningar med riktiga instrument. Lägg till din originalmusik till bildspel eller DVD-menyer, bränn den på CD-skivor eller använd den som soundtrack till ett iMovieprojekt.

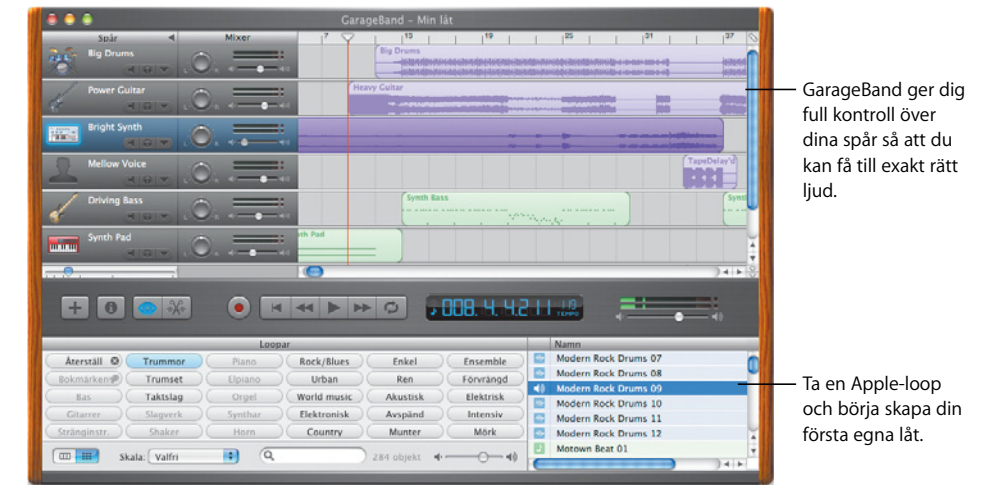

## **Skapa egna DVD-skivor**

Med iDVD\* kan du skapa DVD-skivor för att dela med dig till släkt och vänner av de filmer och bildspel du skapat.

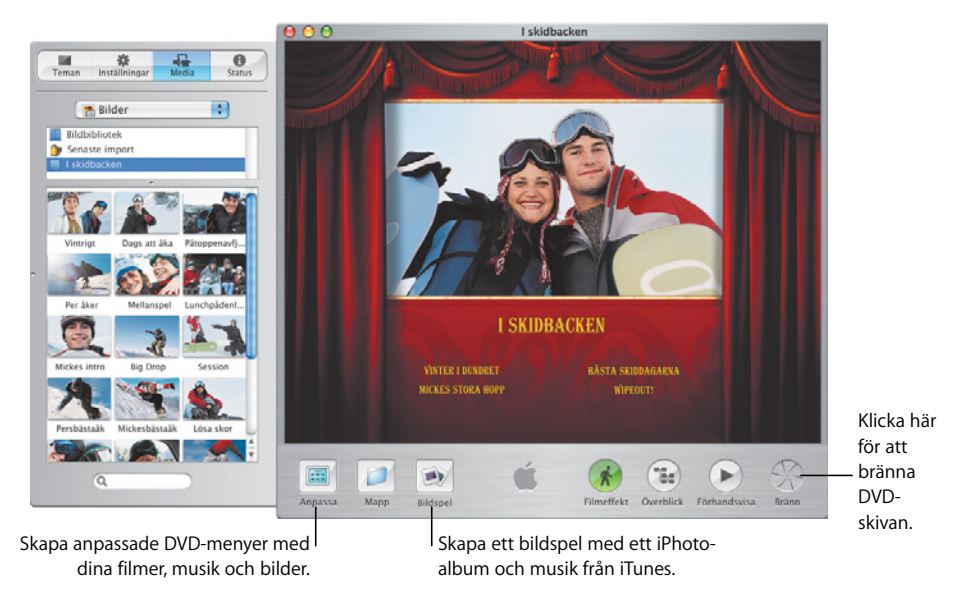

\* För att din dator ska kunna bränna DVD-skivor måste den ha en SuperDrive-enhet. iDVD finns eventuellt inte installerat på datorn.

#### **iDVD**

Du börjar skapa en DVDskiva genom att välja en film eller ett fotoalbum. Sedan skapar du anpassade DVD-menyer att navigera i din skapelse med. När du är klar bränner du en DVDskiva.